#### IMPORT / EXPORT ATTRIBUTES

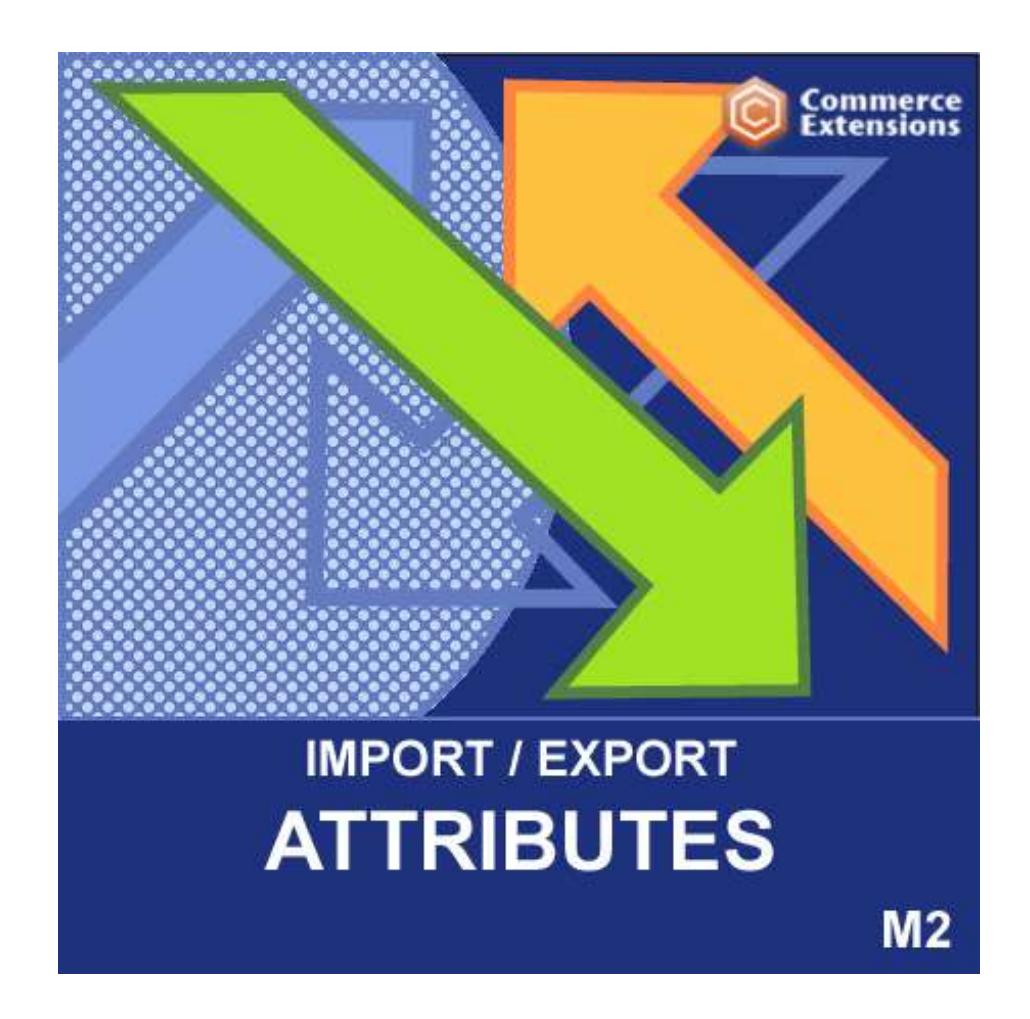

User Guide

### Important Notice

CommerceExtensions reserves the right to make corrections, modifications, enhancements, improvements, and other changes to its products and services at any time and to discontinue any product or service without notice.

Customers should obtain the latest relevant information before placing orders and should verify that such information is current and complete. All products are sold subject to CommerceExtensions terms and conditions of sale supplied at the time of order acknowledgment.

CommerceExtensions warrants performance of its products to the specifications applicable at the time of sale in accordance with CommerceExtensions standard warranty. Testing and other quality control techniques are used to the extent CommerceExtensions deems necessary to support this warranty. Except where mandated by government requirements, testing of all parameters of each product is not necessarily performed.

CommerceExtensions assumes no liability for applications assistance or customer product design. Customers are responsible for their products and applications using CommerceExtensions components. To minimize the risks associated with customer products and applications, customers should provide adequate design and operating safeguards.

CommerceExtensions does not warrant or represent that any license, either express or implied, is granted under any CommerceExtensions patent right, copyright, mask work right, or other CommerceExtensions intellectual property rights relating to any combination, machine, or process in which CommerceExtensions products or services are used. Information published by CommerceExtensions regarding third-party products or services does not constitute a license from CommerceExtensions to use such products or services or a warranty or endorsement thereof. Use of such information may require a license from a third party under the patents or other intellectual property of the third party, or a license from CommerceExtensions under the patents or other intellectual property of CommerceExtensions.

Resale of CommerceExtensions products or services with statements different from or beyond the parameters stated by CommerceExtensions for that product or service voids all express and any implied warranties for the associated CommerceExtensions product or service and is an unfair and deceptive business practice. CommerceExtensions is not responsible or liable for any such statements.

All company and brand products and service names are trademarks or registered trademarks of their respective holders.

# Table of Contents

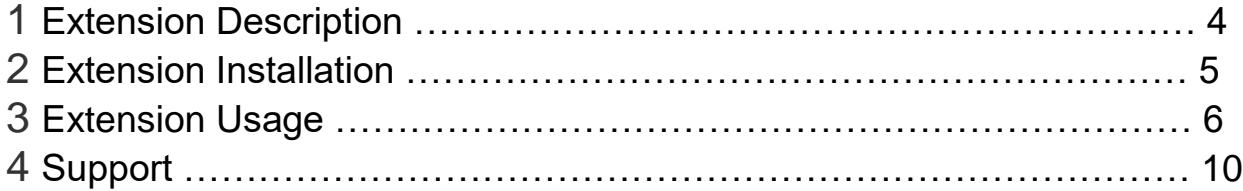

## Extension Overview

This extension will import product attributes and attribute sets. You can import any type of attribute and all associate attribute values. This is great for magento 2 sites that have hundreds or thousands of attributes and several attribute sets and this process could take weeks if you have to enter this all by hand via the admin interface. This extension allows you to quickly create a simple spread sheet of all attributes and attribute options and in one click of a button import all of that data into magento 2.

This also works hand and hand with my other module "Custom Bulk Product Import" because it relies on having all of the attributes / attribute sets and attribute options loaded prior to importing all of the products and product configurations. This extension will also now allow you to export all attributes from the system as well if you want to transfer them to another platform. This extension is also great for transferring existing attributes from either a Magento 1 installation or a 3rd party data source and import them directly into your new Magento 2 installation. All documentation for install and user instructions as well as sample csv's are included. Feel free to email me directly at scottbolasevich@gmail.com with any questions

## Extension Installation

- 1. Log out from Magento Admin panel if you are logged in
- 2. Unpack the contents of the zip file purchased and VIA ftp and upload the app folder to your magento install root.
- 3. SSH into your magento 2 server and clear cache using command

php -f bin/magento cache:flush

4. After uncompressing the product attributes import/export package, you should have one folder: app

Upload everything in the app/\* folder to your app/\* folder.

5. SSH into your magento 2 server and run command via ssh in root of magento 2 install to install module

php -f bin/magento setup:upgrade

and

php -d memory\_limit=1024M -f bin/magento setup:di:compile

## Extension Usage

- 1. **DO NOT** reimport any system/core attributes back into magento e.g a system/core attribute are attributes that exist by default install of magento like name/price/description/price\_view/category\_ids etc
- 2. **DO NOT** Edit the CSV in excel it strips format and breaks import. I recommend using openoffice.org calc and saving in utf-8 format.
- 3. For exporting attributes and filtering by Attribute sets you can put a list of them together "Default,Someotherset" in the text box. You can also leave it empty to export ALL attribute sets.

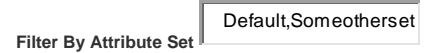

4. For exporting attributes note 2 settings in the export profile XML

Entity Type ID: **4**

The value in blue is where you change the setting. This is where you control the entity\_type\_id for export see the screenshot below on how to locate your systems ID. Generally its usually almost always a 4 or in some cases 10.

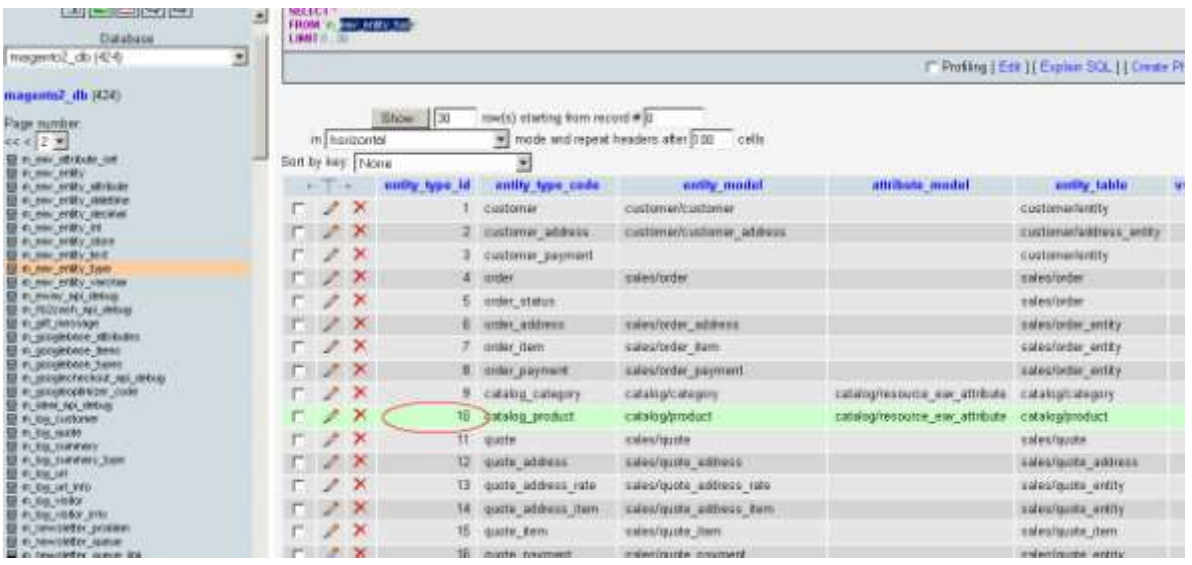

- 5. NOTE when exporting from one install into another install make sure that your "entity type id" is the same if not you will need to change it in the csv prior to import. E.g (export entity\_type\_id = 4 and on import entity type  $id = 10$ )
- 6. NOTE: when exporting from one install into another install make sure that your store ids are the same otherwise you will need to change this prior to import.
- 7. NOTE THE following require fields and values / settings for them

**"EntityTypeId" REQUIRED** this is your attribute entity type ID

**"attribute\_set" REQUIRED** the attribute set

**"attribute\_name" REQUIRED** the attribute name

#### **"attribute\_group\_name"**

**REQUIRED** this is the folder that you want the attribute to belong too

**"is\_global"**

**REQUIRED** this will set if the attribute is global or not. 1=true/0=false

**"is\_user\_defined" REQUIRED** this will set if the attribute is user defined or not. 1=true/0=false

**"is\_filterable" REQUIRED** this will set if the attribute is filterable or not. 1=true/0=false

**"is\_visible" REQUIRED** this will set if the attribute is VISIBLE or not. 1=true/0=false

**"is\_required" REQUIRED** this will set if the attribute is required or not. 1=true/0=false

**"is\_visible\_on\_front" REQUIRED** this will set if the attribute is visible on the product view page front end. 1=true/0=false

**"is\_searchable" REQUIRED** this will set if the attribute is search able or not. 1=true/0=false

**"is\_unique" REQUIRED** this will set if the attribute is unique or not. 1=true/0=false

**"frontend\_class" REQUIRED** 1=true/0=false

**"is\_visible\_in\_advanced\_search" REQUIRED** 1=true/0=false

**"is\_comparable" REQUIRED** 1=true/0=false

**"is\_filterable\_in\_search" REQUIRED** 1=true/0=false

**"is\_used\_for\_price\_rules" REQUIRED** 1=true/0=false

**"is\_used\_for\_promo\_rules" REQUIRED** 1=true/0=false

**"sort\_order"** any numeric value e.g 0 or 2 or 5 6 7 etc

**"position"** any numeric value e.g 0 or 2 or 5 6 7 etc

**"frontend\_input" REQUIRED** type of attribute this is.. text/int/multiselect/select/Boolean

**"backend\_type" REQUIRED** type of attribute this is.. text/int/multiselect/select/boolean

**"frontend\_label" REQUIRED** Format is: storeID:value

**"default\_value"** value that you want to be default for the attribute

**"is\_wysiwyg\_enabled" REQUIRED** if wysiwyg editior is enabled on this attribute 0/1 for yes/no

**"is\_required\_in\_admin\_store" REQUIRED** 0/1 for yes/no

**"is\_used\_in\_grid" REQUIRED** this is the admin setting "Add to Column Options " 0/1 for yes/no

**"is\_visible\_in\_grid" REQUIRED** this is the admin setting "Use in Filter Options" 0/1 for yes/no

**"is\_filterable\_in\_grid" REQUIRED** this is the admin setting "Use in Filter Options" 0/1 for yes/no

**"search\_weight"** search weight for the attribute

#### **"additional\_data"**

#### **"attribute\_options"**

**REQUIRED** these are the actual values of your attribute they are comma delimited for each store view and | pipe delimited for each option.

format e.g

(storeID:value,storeID:value1)

or

(0:value1,0:value2|1:value1,2:value2)

where 0 and 1 are 2 store IDs

# Support

CommerceExtensions offers 1 hour of email support and 6 months of updates for all magento 2 extensions.

If you need support related to CommerceExtensions extension usage, feel free to contact me at scottbolasevich@gmail.com